# How to Make an Online Reservation

Island View Beach Regional Park RV & Tent Campground

## CRD Regional Parks | May 2023

The CRD's secure online reservation site allows you to reserve and pay immediately for a campsite with no wait. Reservations can be made up to 30 days in advance if you book at noon or later in the day (29 days in advance if booking in the morning). All sites at Island View Beach Campground will only be reservable with no first-come first-serve. Making an online reservation only takes a few steps.

# 1. Create a CRD Regional Parks PerfectMind account

To create your account, you can either use your Facebook account or your email address and phone number. You will need to enter:

- Your name
- Your email
- Your primary phone number
- Your birthday
- Your vehicle licence plate number

Click the link below to create or log-in to your secure account: crdregionalparks.perfectmind.com/SocialSite/MemberRegistration/Member SignIn

# 2. Navigate to "Book a Campsite" and select the campground

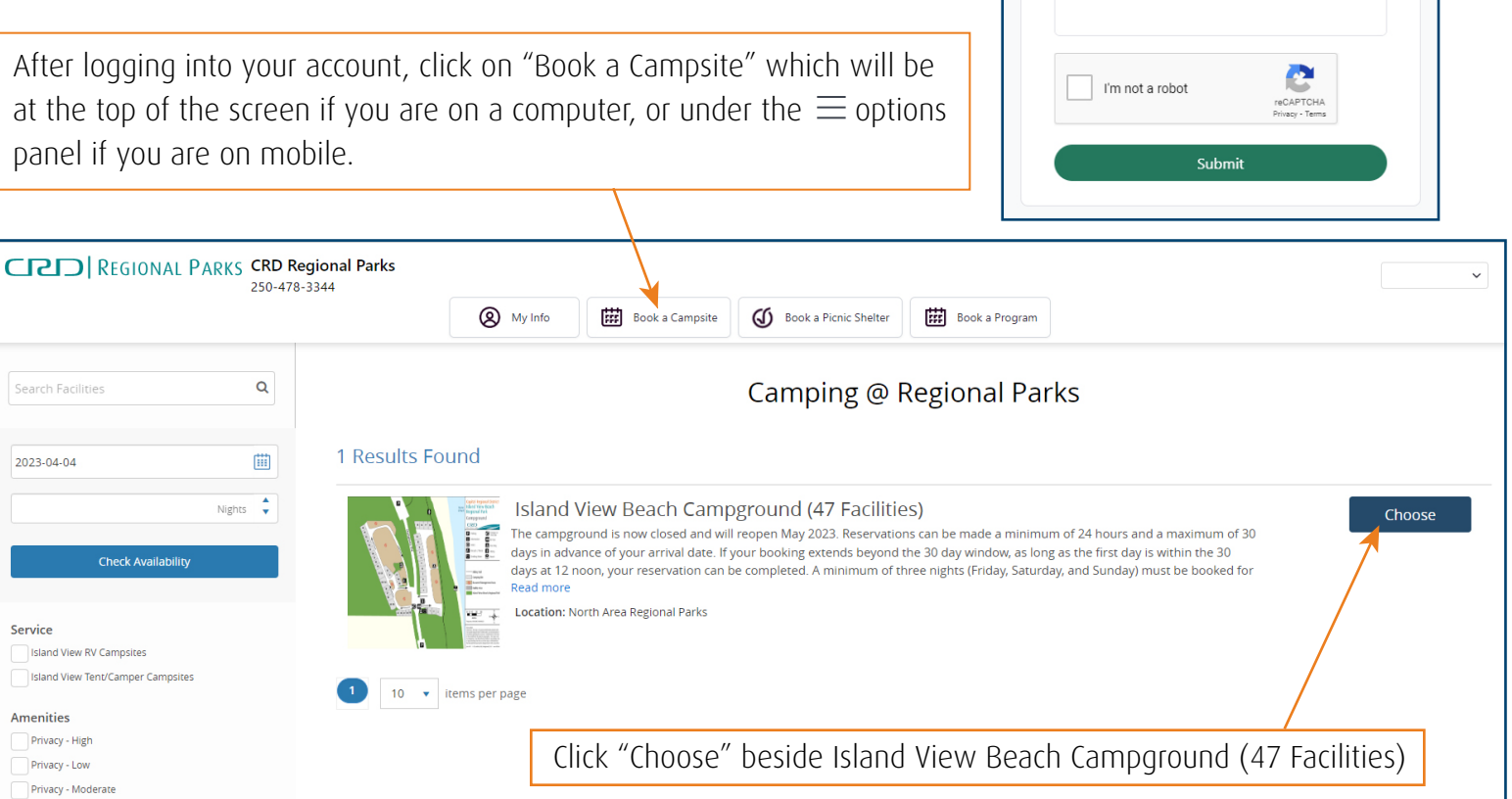

CRD Regional Parks | 250.478.3344 | crdparks@crd.bc.ca | www.crd.bc.ca/parks Page 1 of 3

121

Required

Required

Required  $\boxdot$ 

Required ر

Required

 $\frac{4}{7}$ 

 $\hat{\mathbf{z}}$ 

**CRD** REGIONAL PARKS Already have an Account? Login

Don't have a login?

First Name

Last Name

Email

Primary Phone

Vehicle Licence Plate Numbe

**Birthday** 

### 3. Select your campsite search filters

To see available campsites that will meet the needs of your stay, enter your facility requirements and preferred dates into the search tool. The search tool will appear at the top left of the screen if you are on the computer, or at the top of the page if you are on mobile. Note: the map tool may not work on mobile - after entering your search filters, choose a campsite via the list view section at the bottom of the page.

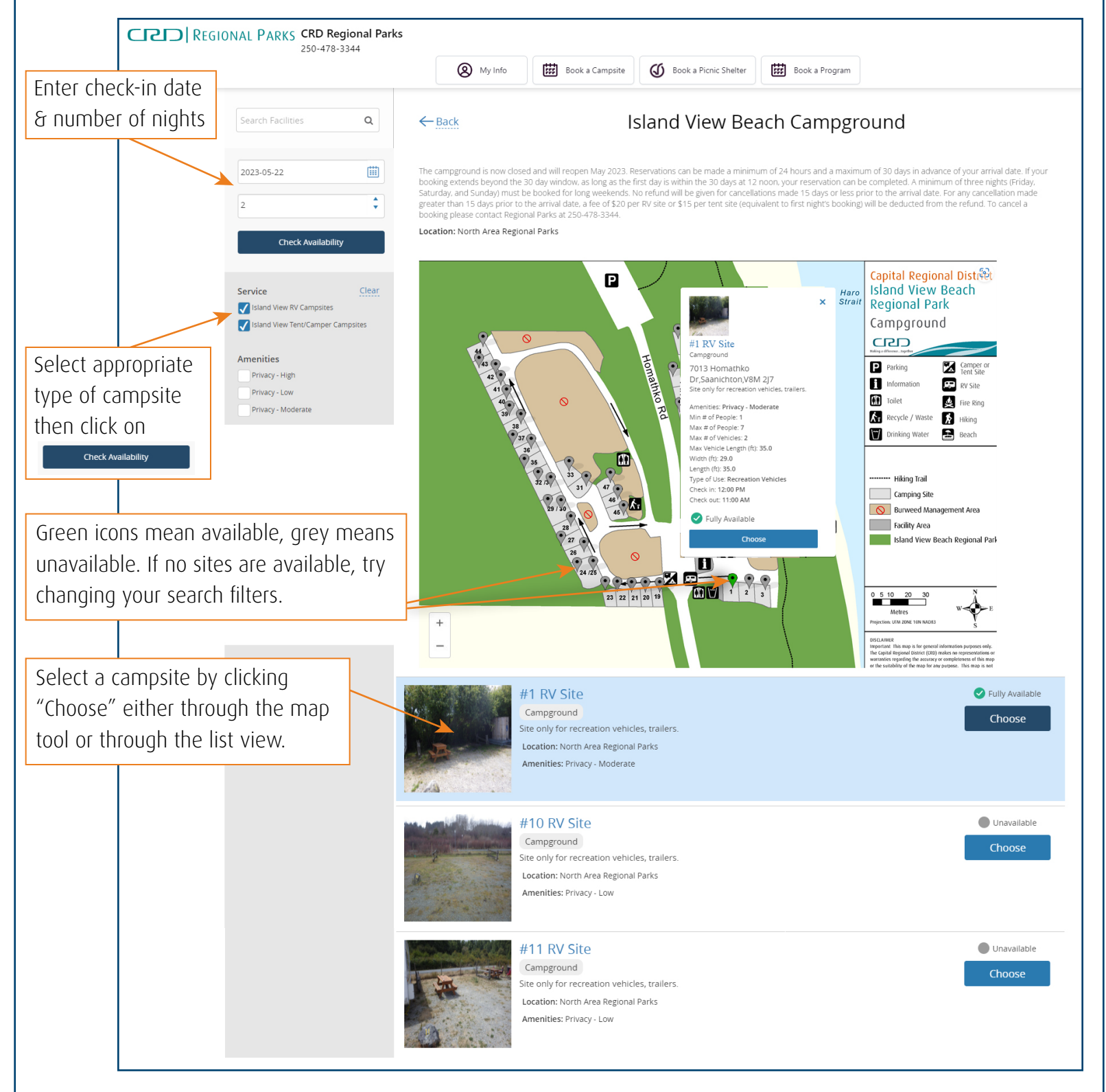

#### 4. Choose a campsite

Click "Choose" to move onto the next screen and review the campsite's ammenities.

CRD Regional Parks | 250.478.3344 | crdparks@crd.bc.ca | www.crd.bc.ca/parks Page 2 of 3

#### 5. Review your campsite's ammenities and rules

Read carefully to ensure that the site will meet the needs of your stay. The campsite's ammenities will appear on the right side of the screen on desktop or at the top of the page on mobile (scroll down after reading to make your reservation).

#### 6. Reserve your campsite

First, confirm your number of days and number of people to attend. This will let you select an available time to reserve. Using the calendar tool, click on your desired check-in date. The calendar will autofill the duration of your stay. After making a successful selection, you can click "Reserve" and move onto our secure online payment system and complete your reservation.

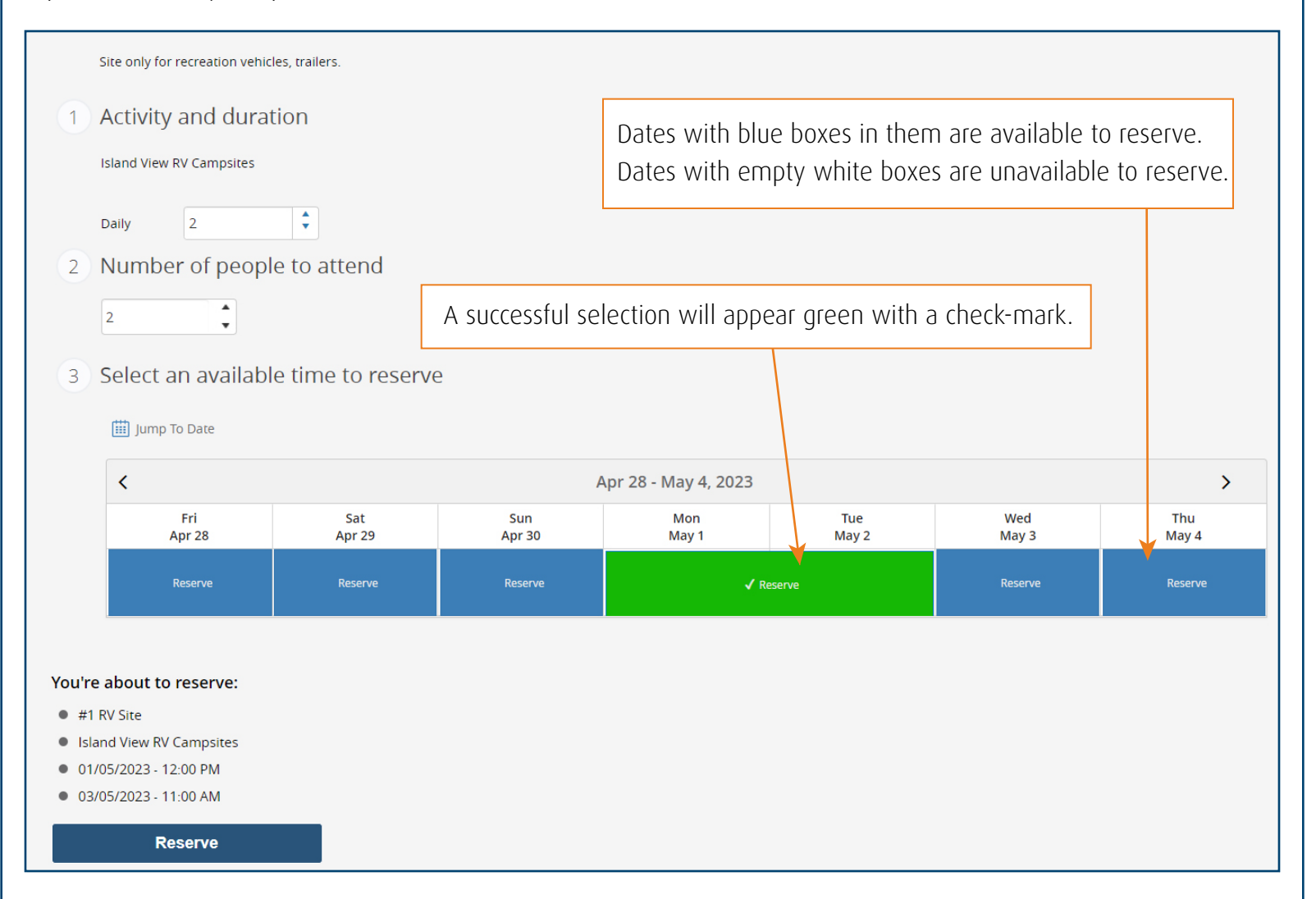

## 7. Complete and pay for your reservation

After clicking "Reserve" you will be taken to our secure online payment system. Follow the prompts to complete your reservation. Campsites will not be held in your cart. Full pre-payment of all camping fees is required for the booking to be secured. You can reserve multiple campsites per transaction. Your receipt and campground contract will be emailed to you. For more information and to see our Frequently Asked Questions (FAQS), download the Campground Reservation Rules document by clicking the link below:

https://www.crd.bc.ca/docs/default-source/parks-pdf/island-view-beach-campground-reservation-rules.pdf?sfvrsn= 2ee51fca\_13